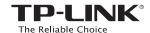

# Quick Installation Guide

450Mbps Wireless N Router

TL-WR940N / TL-WR941ND

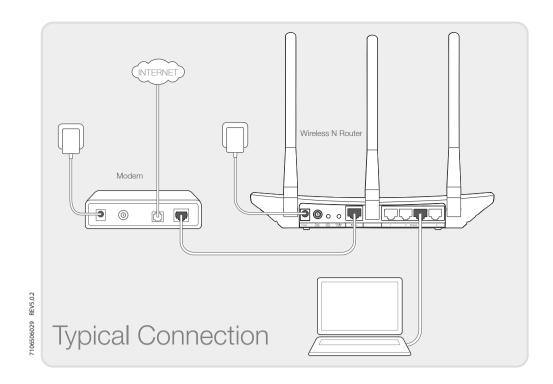

# 1. Connect the Hardware

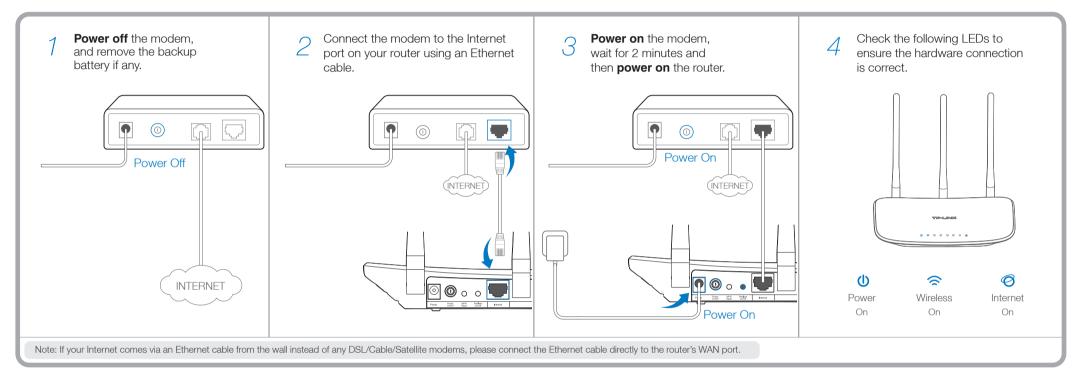

# 2. Configure the Router

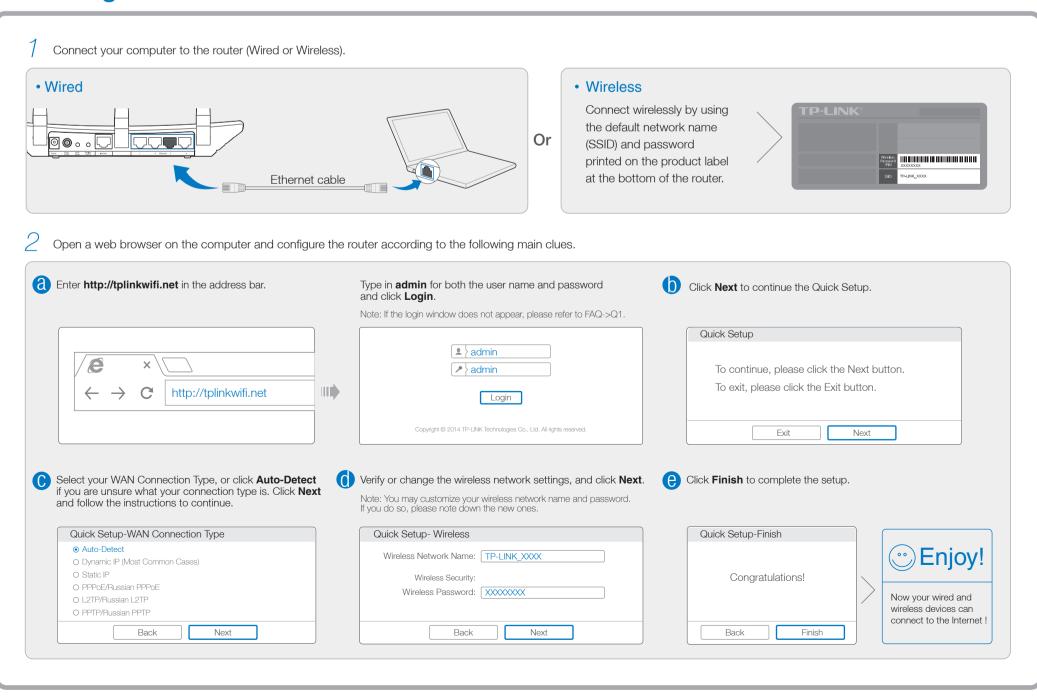

# Frequently Asked Questions (FAQ)

### Q1. What can I do if the login window does not appear?

- A1. If the computer is set to a static or fixed IP address, change it to obtain an IP address automatically.
- A2. Verify that 'http://tplinkwifi.net' is correctly entered in the web browser. Alternatively, enter 'http://192.168.0.1' in the web browser and press 'Enter'.
- A3. Use another web browser and try again.
- A4. Reboot your router and try again.
- A5. Disable the network adapter used currently and then enable it again.

#### Q2. What can I do if I cannot access the Internet?

- A1. Check if the Internet is working properly by connecting a computer directly to the modem via Ethernet cable. If not, contact your Internet Service Provider.
- A2. Open a web browser, enter 'http://tplinkwifi.net' and try to set up again.
- A3. Reboot your router and try again.

Note: For cable modem users, reboot the modem first. If the problem still exists, go to Network>MAC Clone, then

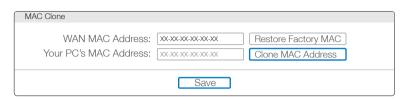

## Q3. How do I restore the router to its factory default settings?

- A1. While the router is powered on, press and hold the 'WPS/Reset' button on the rear panel of the router for approximately 8 seconds.
- A2. Log in Web Management page of the router, and go to System tools->Factory Defaults, click Restore, then wait until the progress bar loading finished.

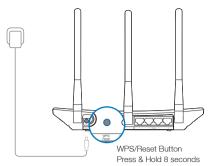

### Q4. What can I do if I forget my web management page password?

A. Restore the router to its factory default settings and then use the default User Name 'admin' and Password 'admin' to log in.

### Q5. What can I do if I forget my wireless network password?

- A1. The factory default password can be found on the product label printed on the bottom of the router.
- A2. If you have changed your password, log in to the router's Web Management page, go to Wireless>Wireless Security to obtain or reset your password.

Note: If your questions are not answered here, please refer to http://www.tp-link.com/en/support and click Contact Technical Support for further assistance.

# **LED Indicators**

| lcon    | Name       | Status                | Indication                                                                                                    |
|---------|------------|-----------------------|----------------------------------------------------------------------------------------------------|
|         | (Power)    | Off<br>On             | Power is off. Power is on.                                                                                                    |
|         | (Wireless) | Off<br>On             | The wireless function is disabled.  The wireless function is working properly.                                                                                                    |
|         | (Ethernet) | Off<br>On             | No device(s) is connected to the Ethernet port(s) 1/2/3/4.  There is device(s) connected to the Ethernet port(s) 1/2/3/4.                                                                                |
| <u></u> | (Internet) | Blue<br>Orange<br>Off | The Internet port is connected, and the Internet is accessible.  The Internet port is connected, but the Internet is inaccessible.  The Internet port isn't connected, and the Internet is inaccessible. |
|         | (WPS)      | Flashing<br>On<br>Off | WPS button on the router is pressed, and the router is trying to connect a wireless device to its network via WPS.  The connection via WPS is successful.  The connection via WPS fails.                 |